## ขั้นตอนการชำระเงินค่าลงทะเบียนผ่าน SCB Easy Application

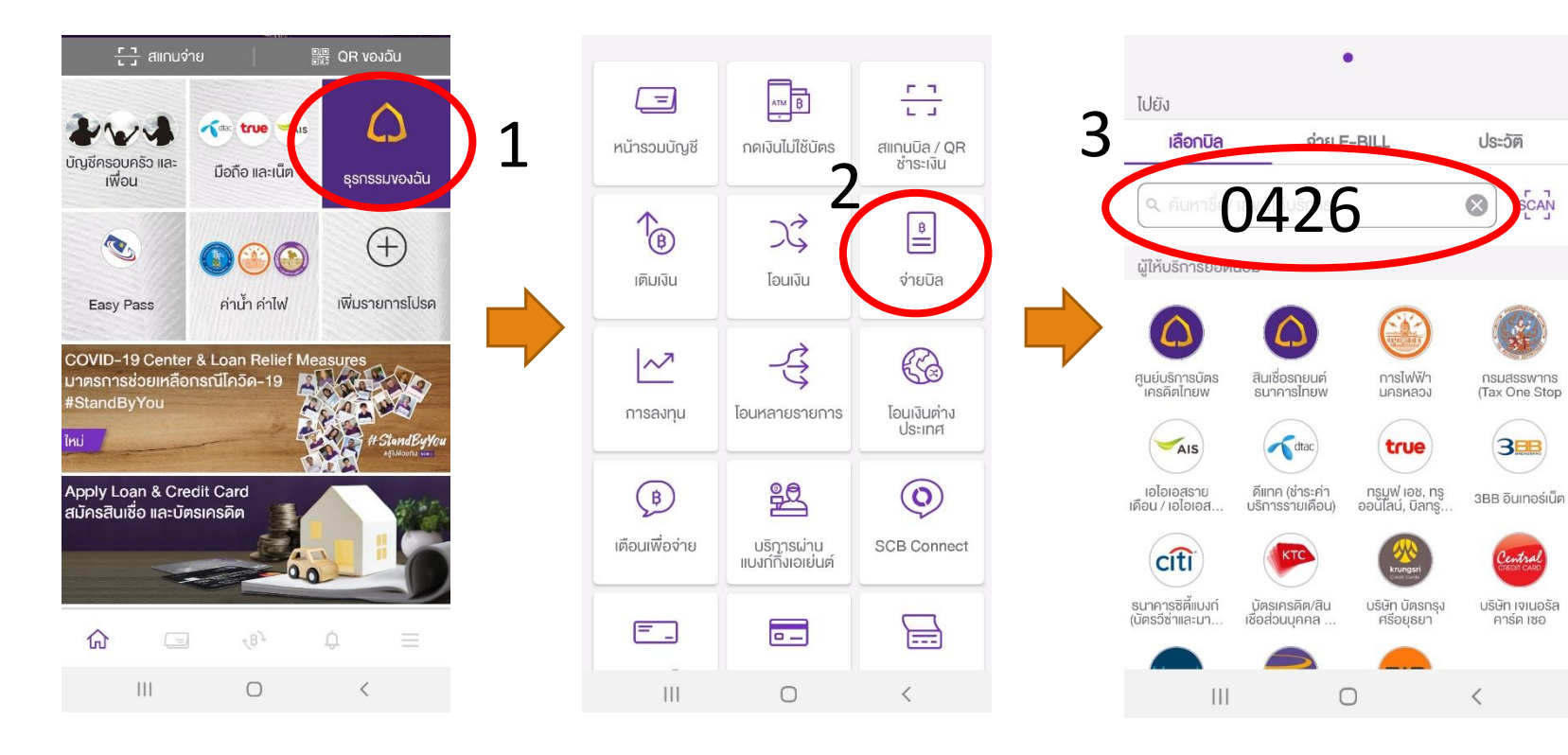

1. เปิด App SCB Easy และ เลือกธุรกรรมของฉัน 2. เลือก จ่ายบิล 3. ใส่หมายเลข

Comp Code : 0426 ลงในช่องค้นหา

## ขั้นตอนการชำระเงินค่าลงทะเบียนผ่าน SCB Easy Application

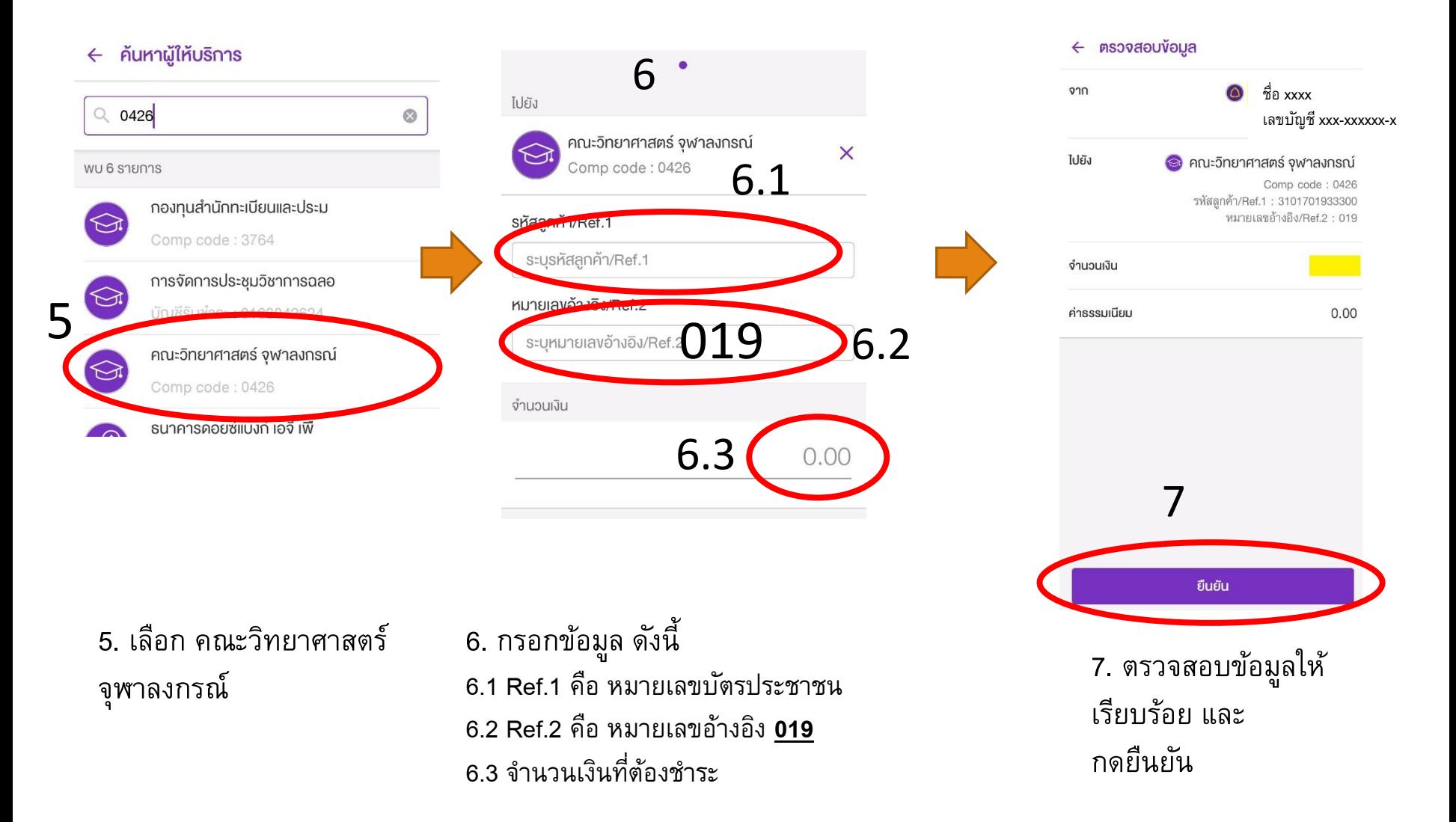